077f8b88-0

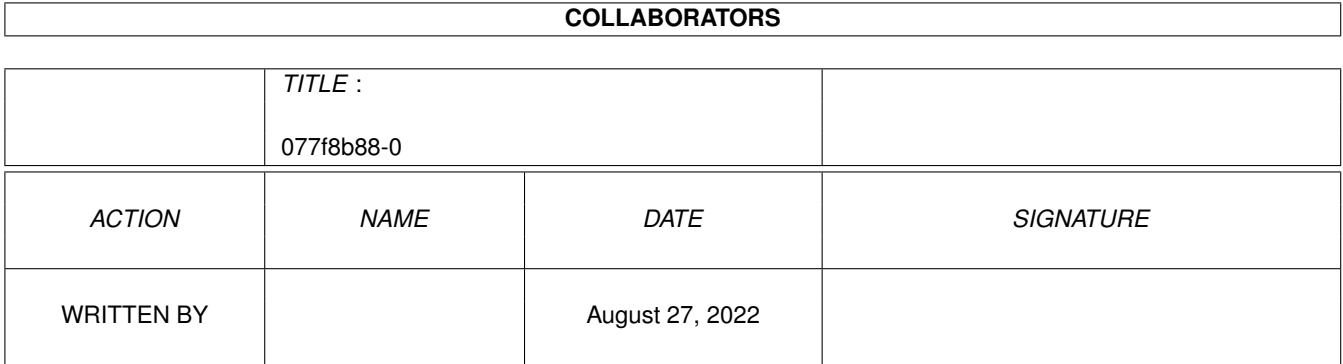

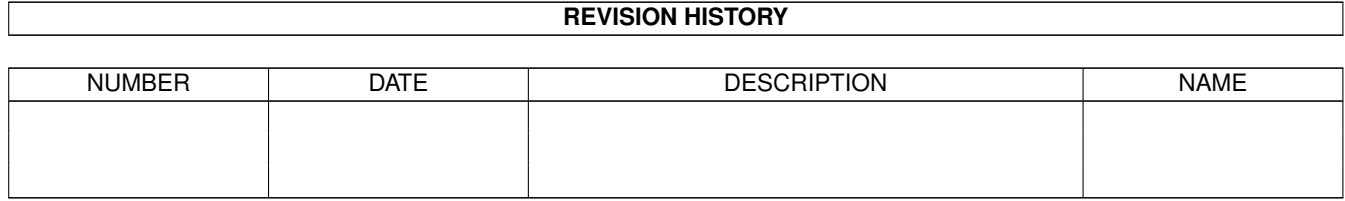

# **Contents**

#### 1 077f8b88-0

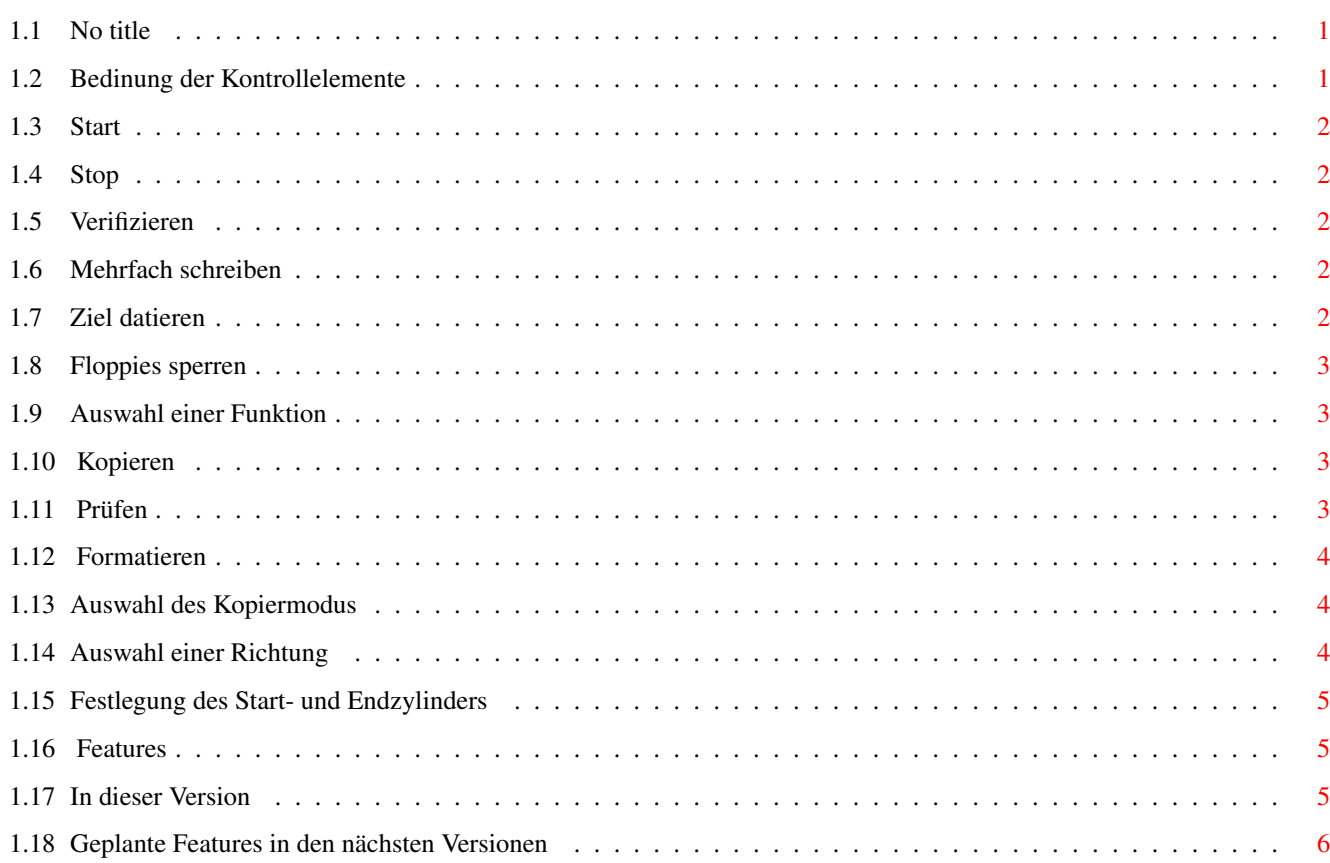

 $\mathbf{1}$ 

## <span id="page-3-0"></span>**Chapter 1**

# **077f8b88-0**

<span id="page-3-1"></span>**1.1 No title**

X-Copy

The next generation

------

Kurzanleitung

Bedinung~der~Kontrollelemente

Auswahl~einer~Funktion

Auswahl~des~Kopiermodus

Auswahl~einer~Richtung

Festlegung~des~Start-~und~Endzylinders

Features Sollten Sie dieses Amigaguide über das "Amiga\_Gold\_Menü" ← aufgerufen haben, so können Sie durch einen Klick mit der linken Maustaste in die rechte obere Ecke des Bildschirmes zurück in das Menü gelangen !

## <span id="page-3-2"></span>**1.2 Bedinung der Kontrollelemente**

Bedienung der Kontrollelemente

Stop Verifizieren Mehrfach schreiben Ziel datieren Floppies sperren

Start

#### <span id="page-4-0"></span>**1.3 Start**

Start ----- Startet die ausgewählte Funktion (Kopieren, Prüfen oder Formatieren).

#### <span id="page-4-1"></span>**1.4 Stop**

Stop ---- Stoppt die laufende Funktion.

#### <span id="page-4-2"></span>**1.5 Verifizieren**

Verifizieren ----------- Wenn eine Diskette kopiert oder formatiert wird, wird überprüft ob die Daten fehlerfrei geschrieben wurden. Dieser Vorgang verlangsamt zwar die Funktion, sollte aber immer eingeschaltet sein, da nur so eine fehlerfreie Kopie gewährleistet ist.

### <span id="page-4-3"></span>**1.6 Mehrfach schreiben**

Mehrfach schreiben ------------------ Beim Kopieren über RAM oder Datei kann mehrmals auf die Zieldisk(s) geschrieben werden, falls Sie viele Kopien der gleichen Diskette anfertigen möchten. Somit wird nochmaliges Einlesen der Quelldisk vermieden.

## <span id="page-4-4"></span>**1.7 Ziel datieren**

Datiere Ziel ------------ Da AmigaDOS Disketten am Namen und deren Erstellungsdatum unterscheidet, kommt es zu Schwierigkeiten, falls sich mehrere exakt gleiche Disketten in verschiedenen Laufwerken befinden. Diese Option datiert Disketten beim Kopieren mit dem aktuellen Datum, falls sie einen korrektes Inhaltsverzeichnis besitzen um solche Konflikte zu vermeiden.

#### <span id="page-5-0"></span>**1.8 Floppies sperren**

Floppies sperren ---------------- Da X-Copy TNG vollständig das Amiga Multitasking System unterstützt, sind die Laufwerke außerhalb der Ausführung einer Funktion für andere Programme zugänglich, nur während der Ausführung einer Funktion (Kopieren, Formatieren, Prüfen) wird das Dateisystem der beteiligten Laufwerke abgeschaltet.

Die Option "Floppies sperren" schaltet das Dateisystem für alle Floppy-Laufwerke ab.

Die Vorteile sind, daß die Floppies nicht mehr klicken um einen Diskettenwechsel festzustellen und daß sie (z.B. nach dem Kopieren) nicht mehr neu initialisiert werden.

Der Nachteil ist, daß die automatische Erkennung von HD-Disketten nicht mehr funktioniert und nach dem Wechsel von DD und HD Disketten die Floppies kurz entsperrt werden müssen.

#### <span id="page-5-1"></span>**1.9 Auswahl einer Funktion**

\* Auswahl einer Funktion \* (Kopieren, Prüfen, Formatieren) \*\*\*\*\*\*\*\*\*\*\*\*\*\*\*\*\*\*\*\*\*\*\*\*\*\*\*\*\*\*\*\*\*\*\*\*\*\*\*\*\*\*\*\*\*\*\*\*\*\*\*\*\*\*\*\*\*\*\*\*\*\*\*\*\*\*

Rechts neben den vorher beschriebenen Buttons befindet sich zuoberst der Auswahlbutton für die Funktion. Nach dem Anklicken erscheint eine Auswahlbox mit den Optionen "Kopieren", "Prüfen" und "Formatieren". Hier kann die gewünschte Funktion ausgewählt werden:

Kopieren

Prüfen

Formatieren

### <span id="page-5-2"></span>**1.10 Kopieren**

Kopieren -------- Kopieren einer Diskette.

Es wird vom Quellaufwerk aus der linken Laufwerksliste auf die Ziellaufwerke der rechten Laufwerksliste kopiert.

## <span id="page-5-3"></span>**1.11 Prüfen**

Prüfen ------ Prüfen einer Diskette auf Fehler.

Es wird die Diskette im Laufwerk, das in der linken Laufwerksliste ausgewählt, ist auf Fehler geprüft.

#### <span id="page-6-0"></span>**1.12 Formatieren**

Formatieren ----------- Formatieren einer Diskette.

Es werden alle Disketten in den in der rechten Laufwerksliste ausgewählten Laufwerken formatiert. Werden mehrere Disketten auf einmal (in verschiedenen Laufwerken) formatiert, erhalten alle ein anderes Erstellungsdatum um Konflikte mit AmigaDOS zu vermeiden.

Weitere Formatier-Optionen können nach dem Starten der Funktion in einem Dialog ausgewählt werden.

#### <span id="page-6-1"></span>**1.13 Auswahl des Kopiermodus**

\* Auswahl eines Kopiermodus \* (Alles, BAM, Flash) \*\*\*\*\*\*\*\*\*\*\*\*\*\*\*\*\*\*\*\*\*\*\*\*\*\*\*\*\*\*\*\*\*\*\*\*\*\*\*\*\*\*\*\*\*\*\*\*\*\*\*\*\*\*\*\*\*\*\*\*\*\*\*\*\*\*

Unter dem Auswahlbutton fr die Funktion befindet sich der Button zur Auswahl des Kopiermodus. Nach dem Anklicken stehen folgende Möglichkeiten zur Auswahl:

Alles ----- Kopiert die ganze Diskette (alle Zylinder).

BAM --- Liest nur die belegten Zylinder einer Diskette, formatiert aber die ganze Zieldiskette.

Diese Option ist auch beim Prüfen von Disketten wirksam, um nur belegte Zylinder zu prüfen.

Flash ----- Liest und formatiert nur die belegten Zylinder einer Diskette.

#### <span id="page-6-2"></span>**1.14 Auswahl einer Richtung**

\* Auswahl einer Richtung \* (Disk zu Disk, RAM, Datei \*\*\*\*\*\*\*\*\*\*\*\*\*\*\*\*\*\*\*\*\*\*\*\*\*\*\*\*\*\*\*\*\*\*\*\*\*\*\*\*\*\*\*\*\*\*\*\*\*\*\*\*\*\*\*\*\*\*\*\*\*\*\*\*\*\*

Unter dem Auswahlbutton fr den Kopiermodus befindet sich der Button zur Auswahl der Kopierrichtung. Nach dem Anklicken stehen folgende Möglichkeiten zur Auswahl:

Disk zu Disk ------------ Es wird Zylinderweise von der Quelldisk gelesen und gleich danach auf die Zieldisk geschrieben. Dies funktioniert natürlich nur, falls Sie mehrere Laufwerke besitzen und verwenden.

RAM --- Falls nur ein Laufwerk benutzt werden soll, wird zuerst die Quelldisk gelesen und deren Daten im RAM gespeichert. Nach der Aufforderung zu einem Diskettenwechsel werden diese Daten auf die Zieldisk(s) geschrieben. Falls nicht genügend RAM fr eine ganze Diskette zur Verfügung steht, muß eventuell mehrmals die Diskette gewechselt werden.

Datei ----- Da besonders das Kopieren von HD Disketten über RAM viel Speicher benötigt, kann man auch über eine Datei (auf Ihrer Festplatte) kopieren. Dieser Vorgang funktioniert auch mit wenig RAM und benötigt niemals einen Diskettenwechsel. Allesdings sollten Sie darauf achten, daß genügend Speicherplatz auf Ihrer Festplatte frei ist.

#### <span id="page-7-0"></span>**1.15 Festlegung des Start- und Endzylinders**

```
* Festlegung des Start- und Endzylinders
******************************************************************
```
Normalerweise dürften Sie diese beiden Eingabefelder nicht benöigen, aber trotzdem können Sie hier den Start- und Endzylinder für die Funktionen angeben.

Bemerkung: Als maximaler Wert für den Endzylinder kann 79 nicht überschritten werden.

## <span id="page-7-1"></span>**1.16 Features**

Features

In~dieser~Version

Geplante~Features~in~den~nächsten~Versionen

## <span id="page-7-2"></span>**1.17 In dieser Version**

In dieser Version ----------------- - X-Copy TNG arbeitet vollständig im Multitasking des Amiga

Betriebssystems. - Zu allen bekannten Grafikkarten kompatible Grafikausgabe. - Schnelles kopieren von Disketten durch direkten Hardware-Zugriff

(natürlich ohne Einschrnkung des Multitaskings). - Volle Unterstützung und Erkennung von HD Disketten. - Grafische und Shell-orientierte Benutzeroberflächen. - Mehrere Ziellaufwerke zum Kopieren und Formatieren möglich. - Kopieren ber RAM oder Datei (Festplatte). - Unterstützung aller Disketten-ähnlichen Geräte (z.B. RAD:) - Läuft ab Kickstart / Workbench 1.3

## <span id="page-8-0"></span>**1.18 Geplante Features in den nächsten Versionen**

Geplante Features in den nächsten Versionen ------------------------------------------- - Erstellung von Image-Dateien von Disketten (auch komprimiert). - Workbench 2.0 Benutzeroberfläche - EGS Benutzeroberfläche - Nibble-Modus